## **Ændre betalingskort:**

Login på "MIN KONTO" på hjemmesiden, du finder det øverst i højre hjørne på siden [https://foreningen-alma.dk](https://foreningen-alma.dk/)

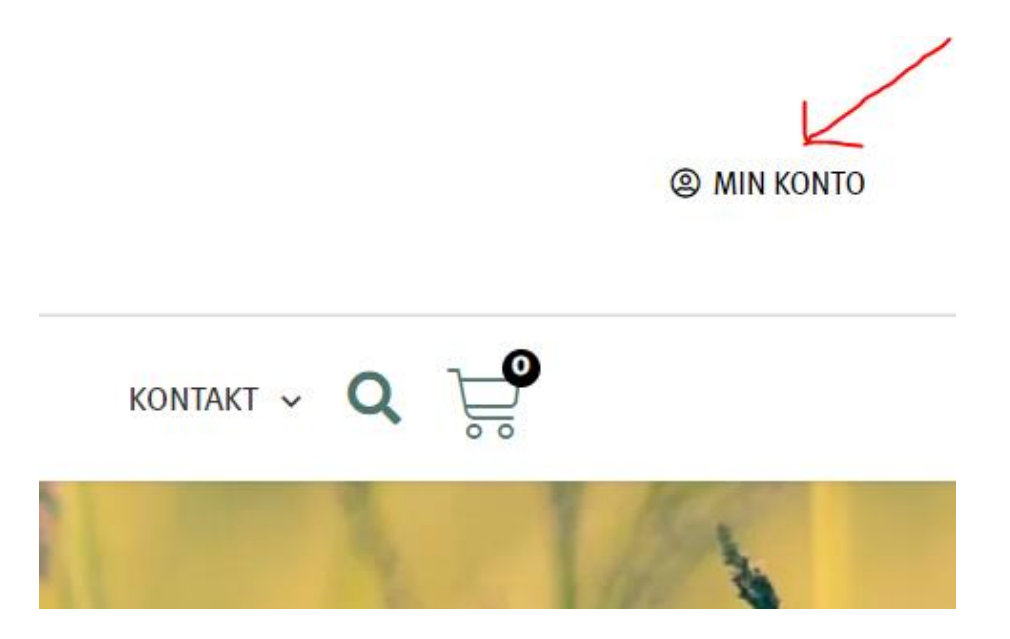

Login med dit brugernavn eller e-mail og den adgangskode du valgte ved oprettelsen på hjemmesiden.

*(Hvis du ikke kan huske din adgangskode, så vælg "Mistet din adgangskode " nederst og lav en ny kode. Du kan sagtens vælge din kode, selvom systemet skriver "svag kode", når du opretter en ny.)*

# Log ind

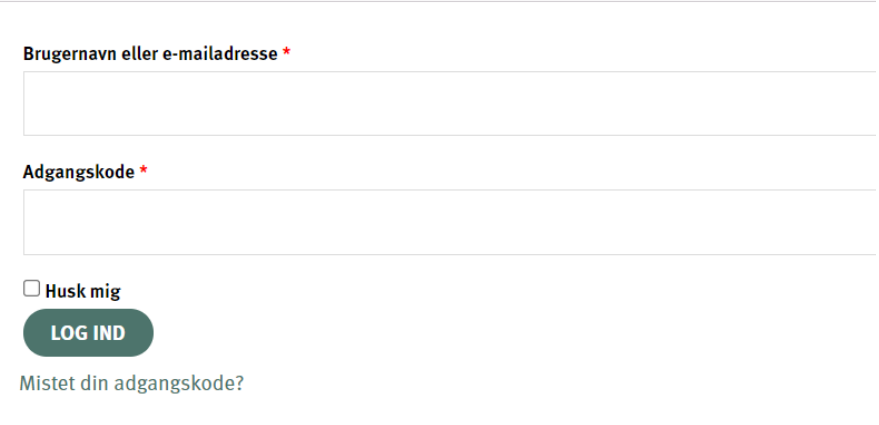

#### Nederst på siden i venstre hjørne vælger du "Mit Abonnement" i menuen:

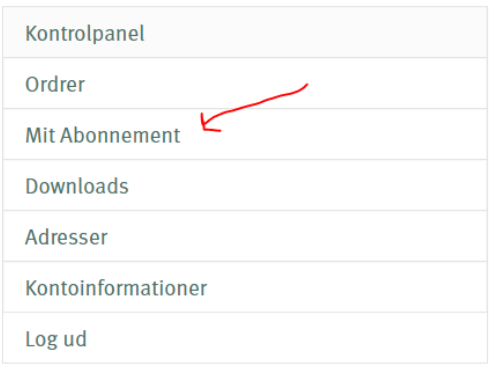

# Vælg "change payment":

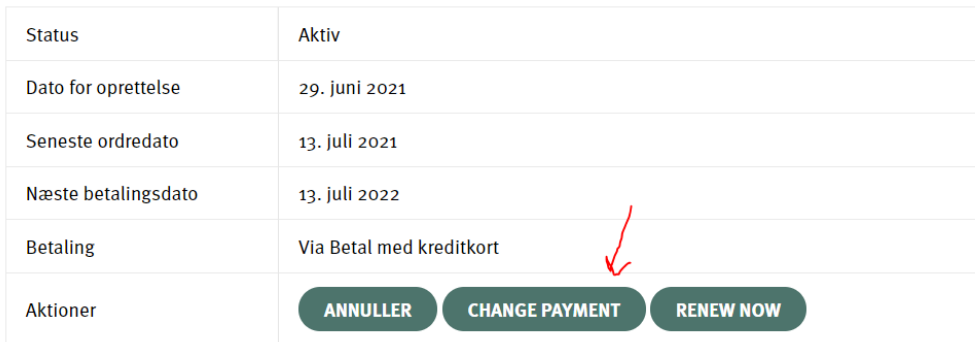

## Vælg "change payment method" nederst:

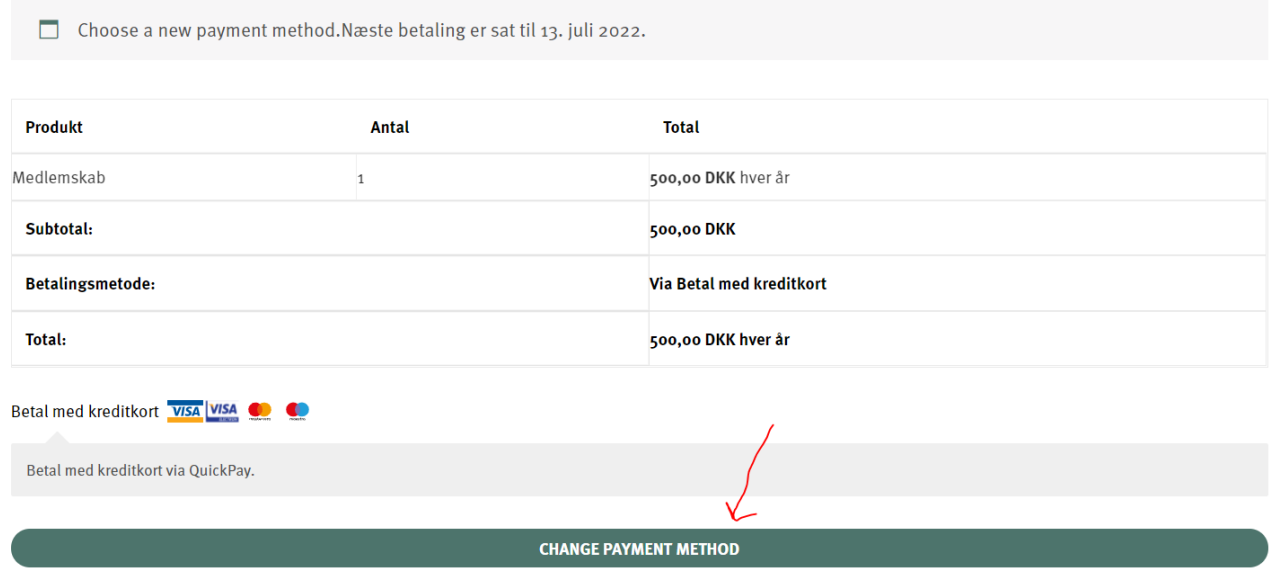

Så kommer dette betalingsvindue op, hvor du taster dine nye kortoplysninger ind, og klik til sidst på "opret abonnement"(knappen bliver grøn, når du har udfyldt felterne):

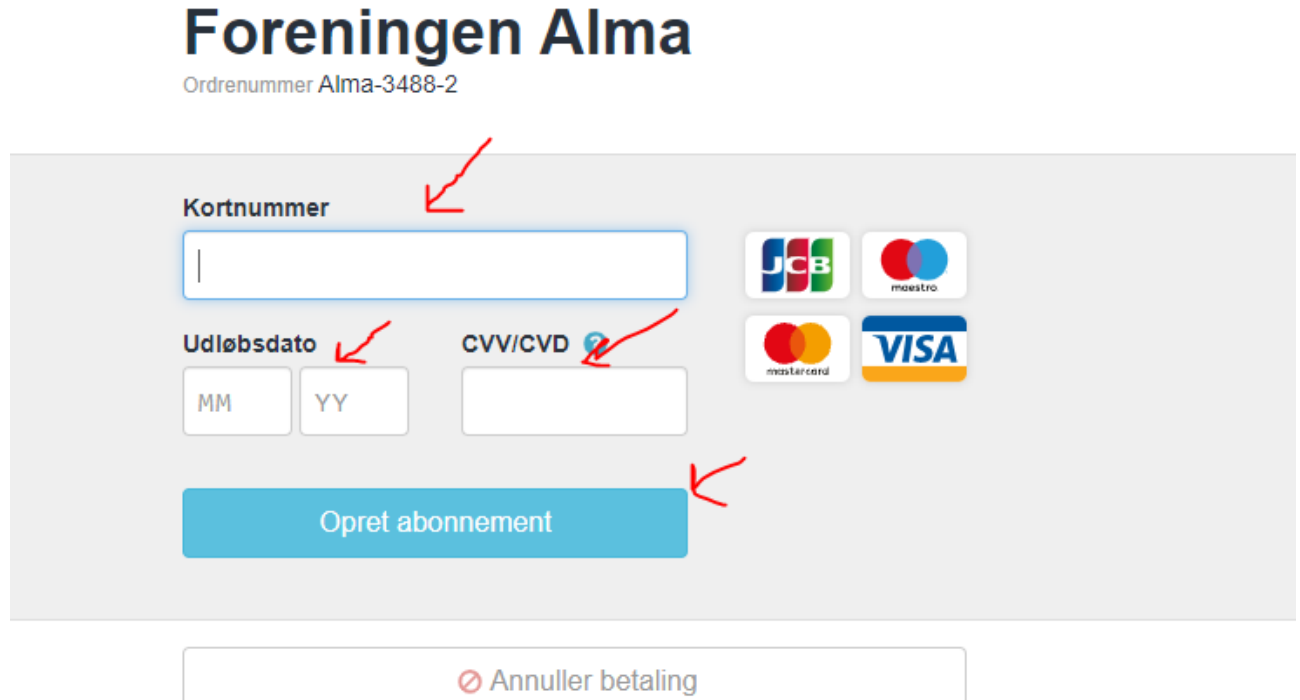